## Account Manager Guide – Post Your Seats for Resale

- Log into your online Account Manager by entering your email address and password \*Note: If you do not remember your password, click "Forgot Password?" to reset it.
- 2. After you have logged in, click on the option that reads 'Manage Your Seats' near the top or bottom of the screen.

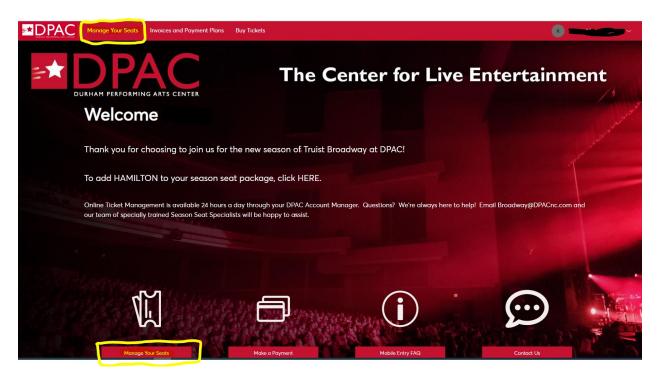

3. You will be directed to a page that lists all of your upcoming events. Please select the performance you would like to post for resale.

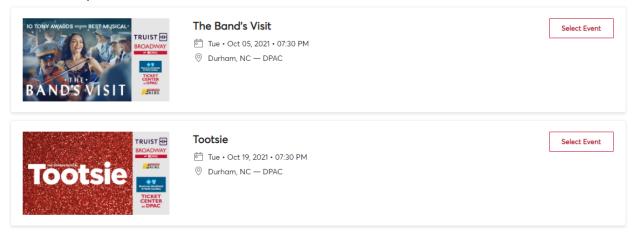

4. After you have selected the performance, select the "SELL" option.

|   | IO TONY AWARDS EXPERIENCE BEST MUSICAL           |         | Your Phone Is Your Ticket<br>For the fastest way in, add your ticket to your digital wallet. |          |      |          |
|---|--------------------------------------------------|---------|----------------------------------------------------------------------------------------------|----------|------|----------|
|   | BAND'S VISIT                                     |         | My Tickets                                                                                   | TRANSFER | SELL | <br>MORE |
| ľ | The Band's Visit                                 | - Catus | Sec 3, Row X, Seat 109                                                                       |          |      | >        |
|   | Tue • Oct 05, 2021 • 07:30 PM Durham , NC — DPAC |         |                                                                                              |          |      |          |

5. Select the seat locations you would like to post for resale and click "Continue" at the bottom of the screen.

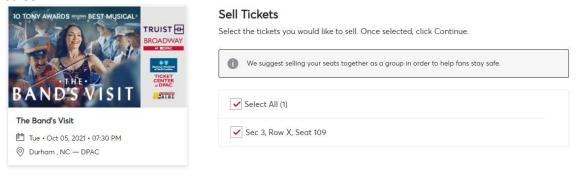

Cancel Continu

6. Create your seller profile by filling in all the required information.

| Sell Tickets   Set Price > Review > Con | firmation                                                                         |                 | × |
|-----------------------------------------|-----------------------------------------------------------------------------------|-----------------|---|
|                                         | Create Your Seller Pro<br>To start listing your tickets, we'll first need some qu |                 |   |
|                                         | First Name *                                                                      | Last Nome *     |   |
|                                         | Country *                                                                         | ]               |   |
|                                         | Street Address *                                                                  |                 |   |
|                                         | Street Address 2<br>Optional                                                      |                 |   |
|                                         | City *                                                                            | Postal Code *   |   |
|                                         | Mobile Number *                                                                   | Home Number *   |   |
|                                         |                                                                                   | Cancel Continue |   |

7. Select the price per ticket for your resale post and click "Continue" at the bottom of the screen. Please note, that you will not be able to to sell the ticket for a price below the face value.

| Sec 3, Row X, Seat 109  PRICE GUIDANCE                                                                                                    | OCT 5 The Band's Visit<br>2021 Tue @ 07:30 pm |                                                                |              |  |
|----------------------------------------------------------------------------------------------------|-----------------------------------------------|----------------------------------------------------------------|--------------|--|
| * \$188.25       Payout Details         \$100.00       \$217,00         CURRENTLY LISTED       Tickets listed for         \$125.00       \$346.00         Price Per Ticket       You'll get paid         \$188.25       You'll get paid                          | Sec 3, Row X, Seat 109                        |                                                                |              |  |
| Price Per Ticket       Payout Details         You'll get paid       \$170.10 x1         You'll get paid       \$170.10 x1         Once all tickets are sold       You'll get paid                                                                                |                                               |                                                                |              |  |
| \$100.00       \$217.00         CURRENTLY LISTED       Tickets listed for       \$189.00 x 1         \$125.00       \$346.00         Price Per Ticket       \$170.10 x 1         You'll get paid       \$170.10         Once all tickets are sold       \$170.10 |                                               | Payout Details                                                 |              |  |
| Price Per Ticket     You'll get paid     \$170.10       (-)     \$ 188.25     (+)                                                                                                    | \$100.00 \$217.00                             |                                                                |              |  |
| \$ 188.25     (+)                                                                                                    | \$125.00 \$346.00                             | Payout per ticket                                              | \$170.10 x 1 |  |
|                                                                                                    |                                               |                                                                | \$170.10     |  |
| ★ Recommended Price listing price per ticket.                                                                                                    |                                               | * Events may include a minimum or<br>listing price per ticket. | maximum      |  |

8. You will be directed to select how you would like to be paid for your sale. If you select "Bank Account" option, you will then be asked to provide the deposit account type, account number and routing number. Select "Submit Listing" to finalize your resale post.

|                                                                     | OCT 5<br>2021 | The Band's Visit<br>Tue @ 07:30 pm |                                                                                    |        |  |
|---------------------------------------------------------------------|---------------|------------------------------------|------------------------------------------------------------------------------------|--------|--|
|                                                                     | Sec 3, R      | ow X, Seat 109                     |                                                                                    |        |  |
| Tickets listed for<br>Service fees                                  |               | \$189.00 x 1<br>-\$18.90 x 1       |                                                                                    |        |  |
| Payout per ticket                                                   |               | \$170.10 x 1                       |                                                                                    |        |  |
| You'll get paid<br>Once all tickets are sold                        |               | \$170.10                           |                                                                                    |        |  |
| * Events may include a minimum or maximum listing price per ticket. |               |                                    |                                                                                    |        |  |
| Payout Method                                                       | (i)           |                                    |                                                                                    |        |  |
| Deposit to Ba                                                       | nk Account    |                                    | + Add a Bank Account                                                               |        |  |
| Payee Info (j)                                                      |               |                                    |                                                                                    |        |  |
|                                                                     |               |                                    | Verify Your Payee Info<br>To ensure you will get<br>smoothly, please help<br>Info. | : pald |  |
| Update Payee Info                                                   | D             |                                    |                                                                                    |        |  |

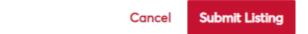